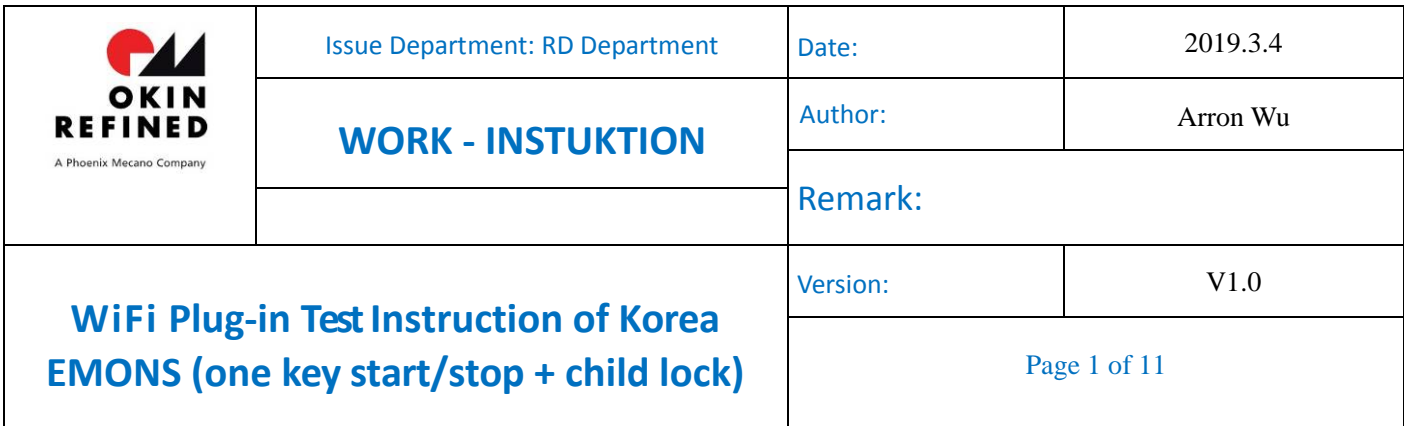

## **WiFi Plug‐in TestInstruction of Korea EMONS (one key start/stop + child lock)**

#### **Test equipment and devices:** 1) Liner actuator seat actuator JLDQ.12.118.157, head actuator JLDQ.10.568.340D 2 pcs each 2) OKIN SMPS(29V voltage output) JLDP.10.054.000 1 3) IPAD or Phone 1 4) Emergency switch 1 JLDK.15.08.11A (left side), 1 JLDK.15.08.12A (right side) 5)Power cable 1 R5.512.01.120 6) Converting Y cable of power supply 1 R5.216.01.00B 7) Patch cord of actuator 2 R5.626.01.001 8) emons6 actuator control box 1 JLDP.05.065.012

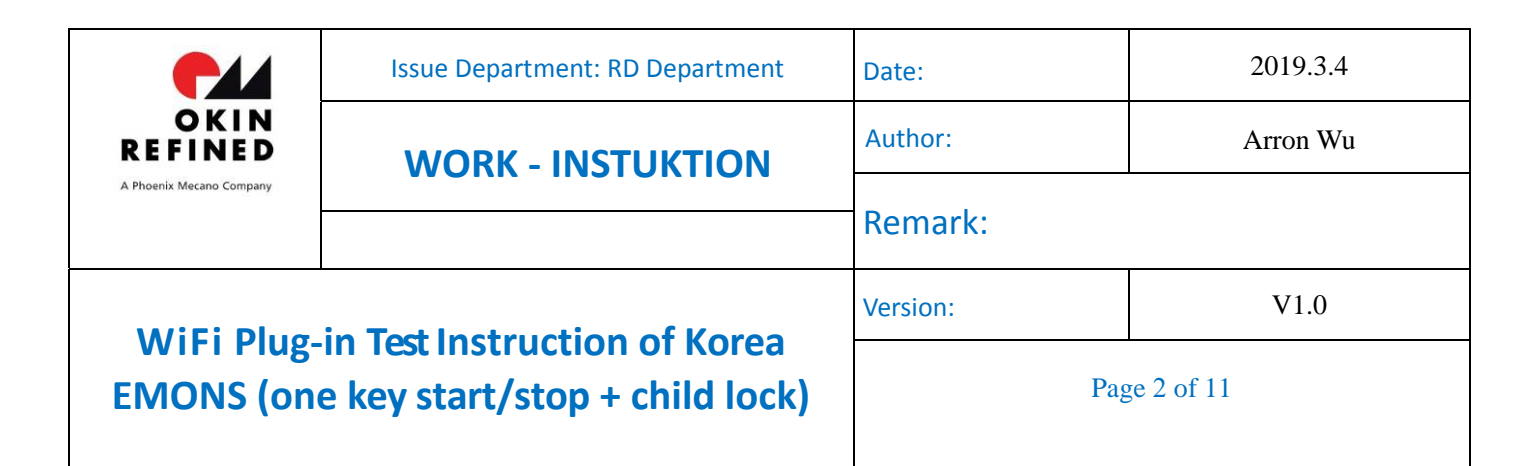

# **Configuration**:

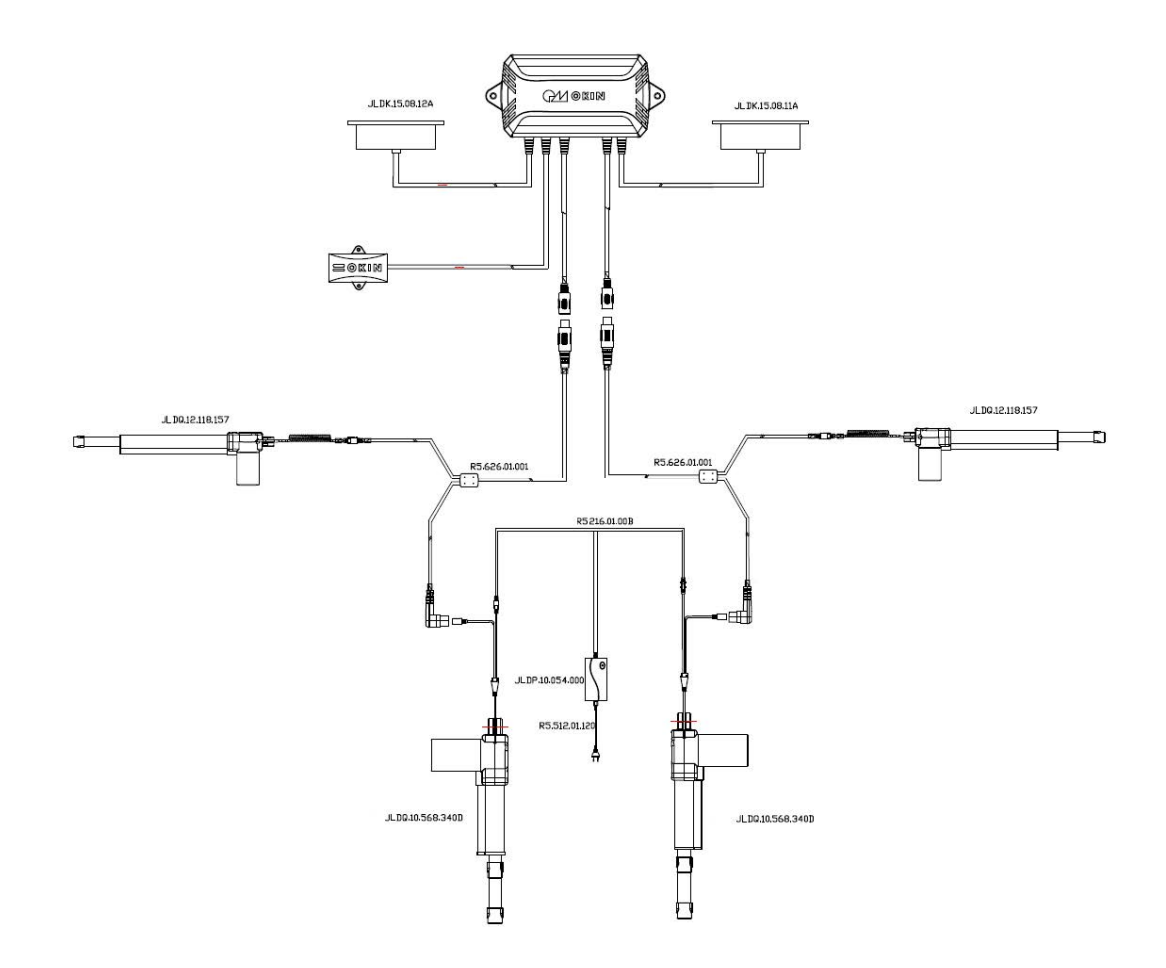

## **3.2 APP installation registration login test**

### **3.2.1 Download and install**

Download address: https://www.pgyer.com/SmartSofa\_iOS Password: 123456

Made by: ArronWu Checked by: Confirmed by:

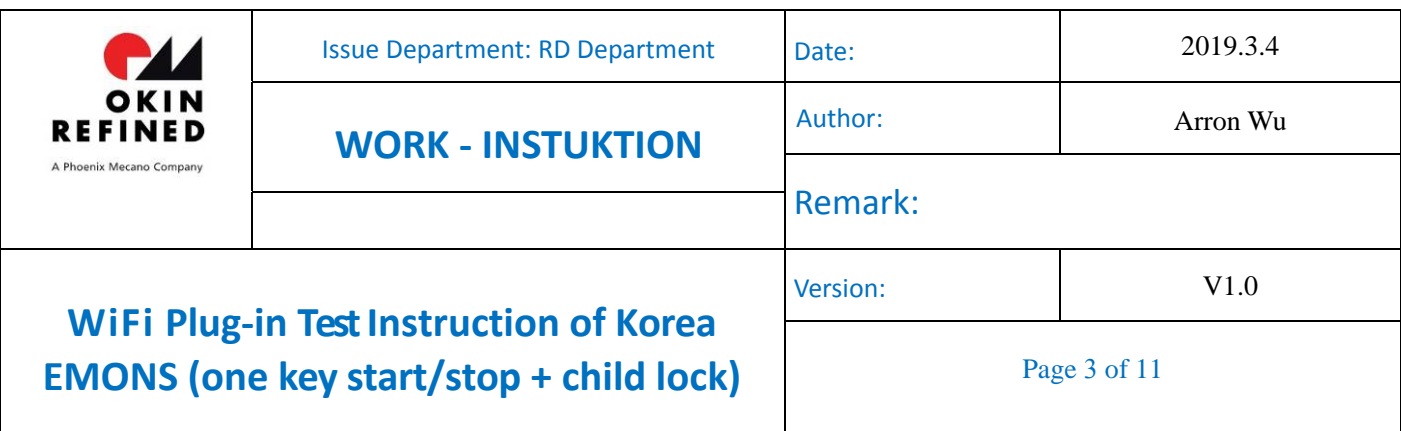

Scan QR code can also install, the QR code is as shown below

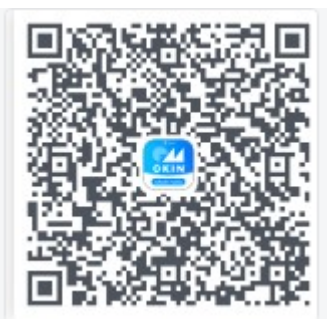

After downloading and installing, as shown in figure 3.2.1.

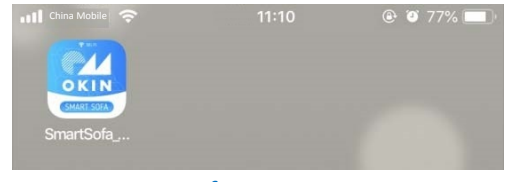

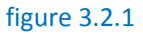

#### **3.2.2 Account login**

1.Open the installed app, select the U.S. server, and click Next. As shown in figure 3.2.2.

2.Choose to log in by mailbox. As shown in figure 3.2.3.

3. Enter the account number and password, test account number: arron.wu@refinedchina.com, password: a12345678. Then

click Sign in. As shown in figure 3.2.4.

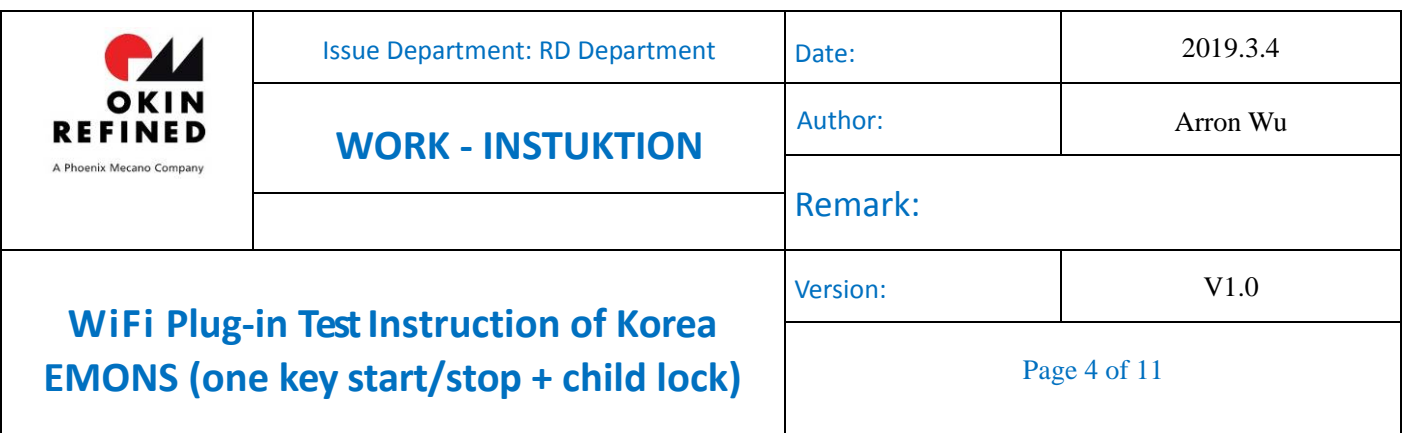

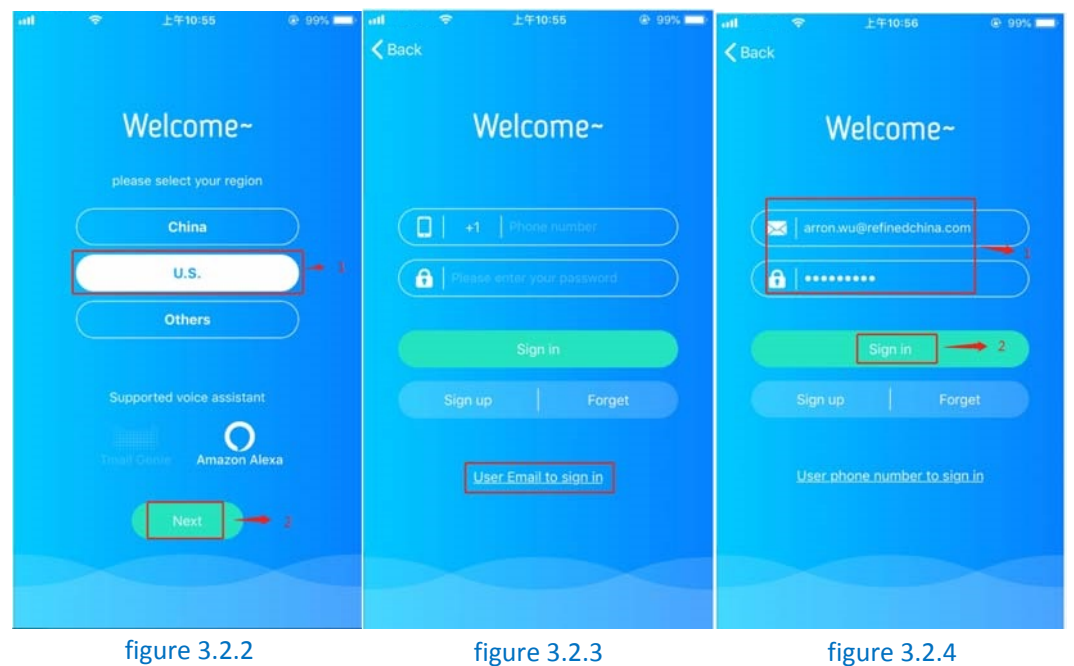

# **3.3 Figuration device**

### **3.3.1 The device enters AP mode**

Operation mode: Press head up and seat retract button for 5S at the same time until you hear a "drop" sound. At this time, the control box enters the AP network‐matching mode. As shown in figure 3.3.1.

Verification phenomenon: Under the "Settings" - > "Wireless LAN" list of ipad (or iphone), the wireless signal of "ore\_double\_sofa\_xxxxx" will appear (where xxxxx will change with the product number), as shown in figure 3.3.2;

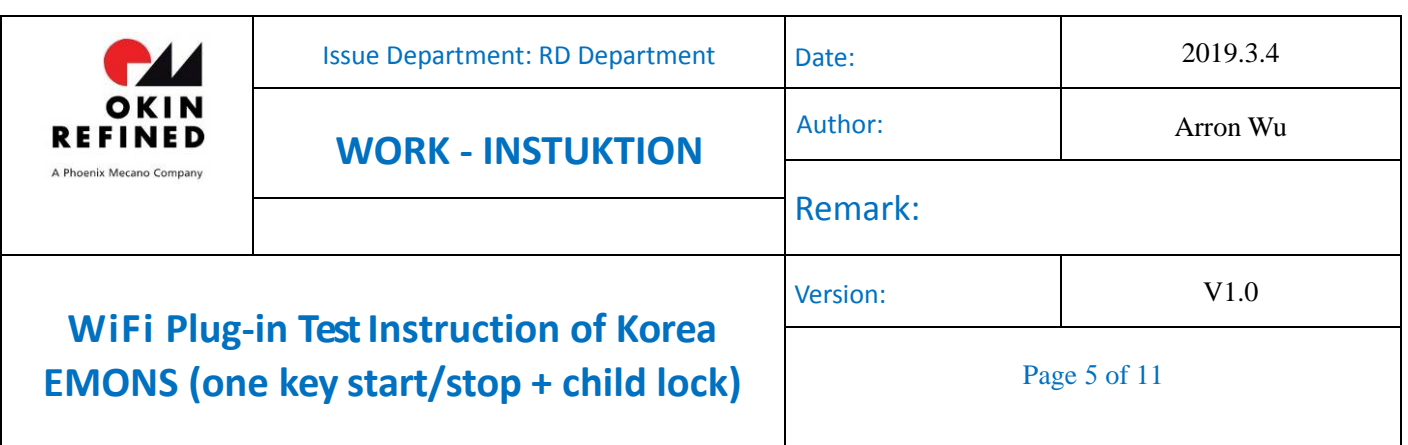

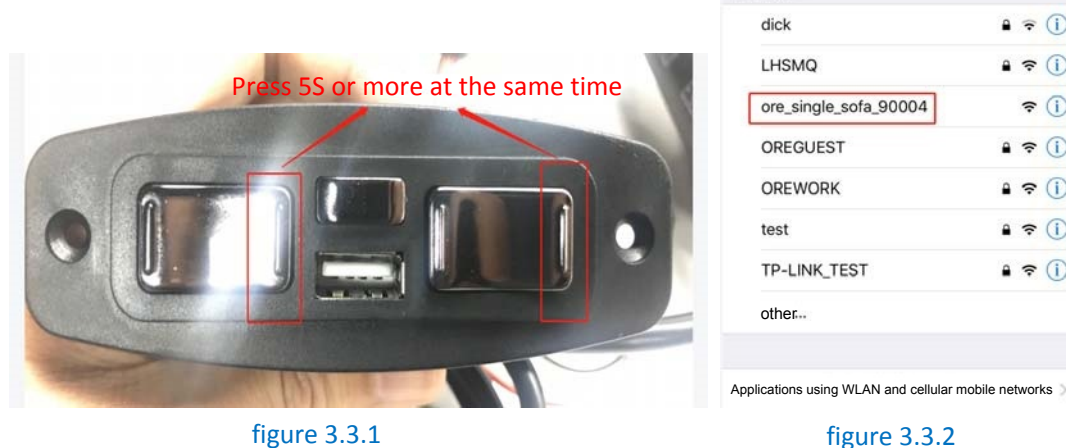

 $a \in \overline{0}$ 

 $4 \in \odot$ 

 $4 \in 0$ 

 $490$ 

 $\bullet \in \odot$ 

 $a \in (i)$ 

 $\widehat{\mathbf{F}}$ 

#### **3.3.2 Network‐matching for device**

- 1. Click the icon in the upper left corner, as shown in figure 3.3.3
- 2. Click + sign to add the device, as shown in figure 3.3.4.
- 3. Check the blue box below and click Next to proceed to the next step, as shown in figure 3.3.5.
- 4. Enter the current WiFi password, then click Next to go to the next step, as shown in figure 3.3.6.

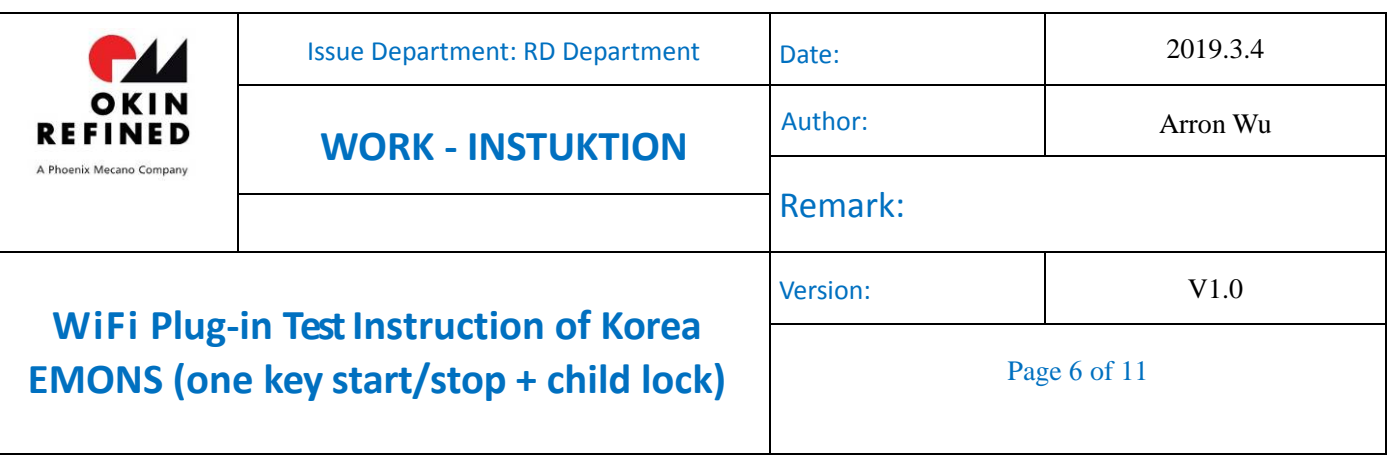

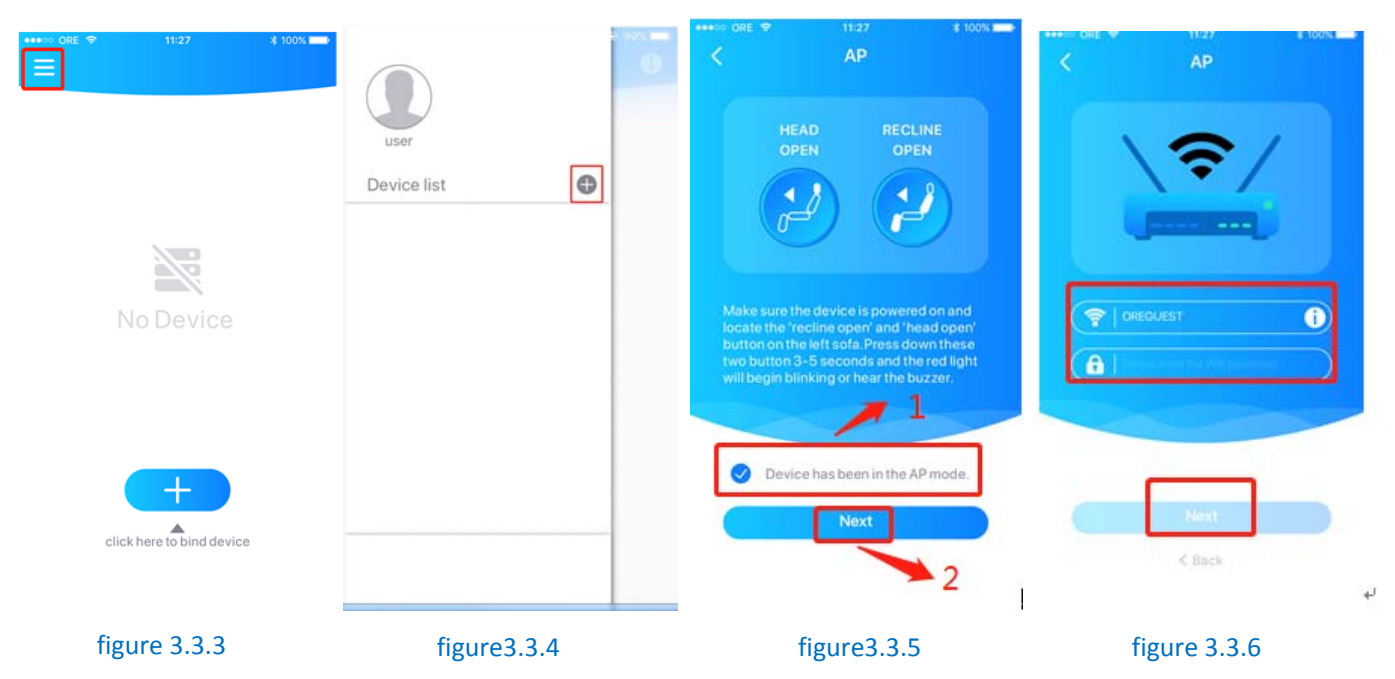

- 5. Click Go Setting to enter the system settings interface of your phone or tablet. As shown in figure 3.3.7.
- 6. Find the wifi named "ore double sofa xxxxx" in the "Settings"  $\rightarrow$  "Wireless LAN" list and connect to ensure success. As shown in figure 3.3.8.
- 7. Returning to the APP will automatically start configuring the device, as shown in figure 3.3.9. When the device configuration fails, please check the network connection and start back to 1 again.

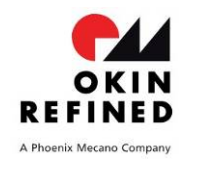

**WiFi Plug-in** 

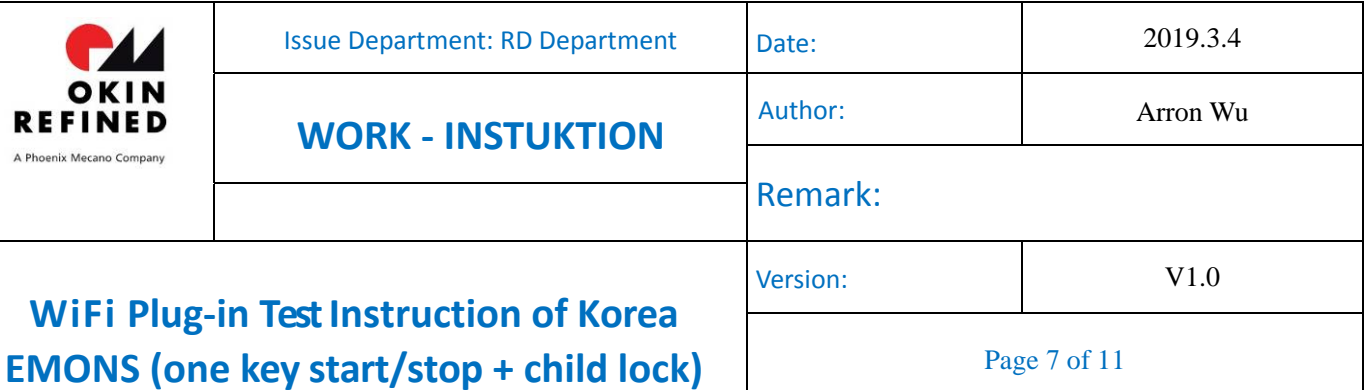

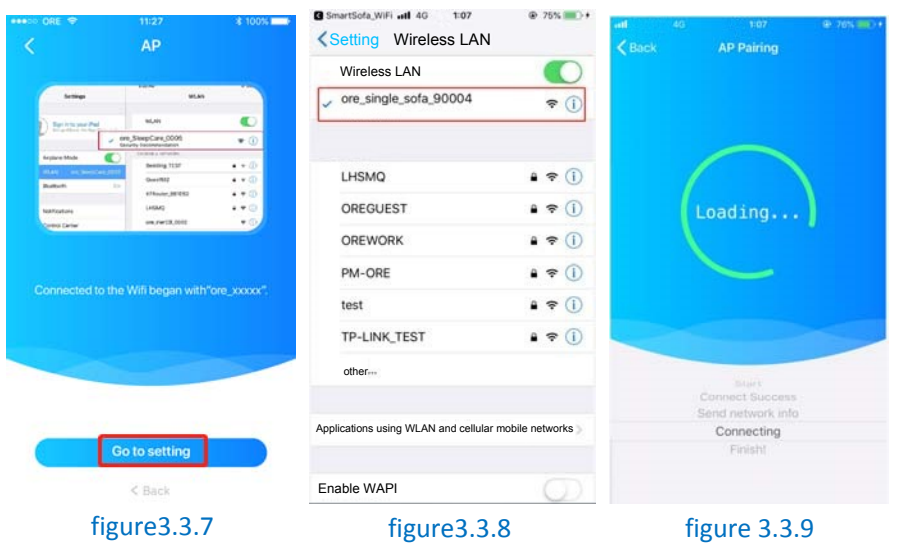

8. After the configuration is successful, the interface will pop up the interface named for the device, name the device as sofa (no duplicate name appears), and then click Save to save, as shown in figure 3.3.10.

9. Go to the AP Paring interface and click Save to save it, as shown in figure 3.3.11.

10.After the configuration is successful, it will automatically enter the control interface, as shown in figure 3.3.12.

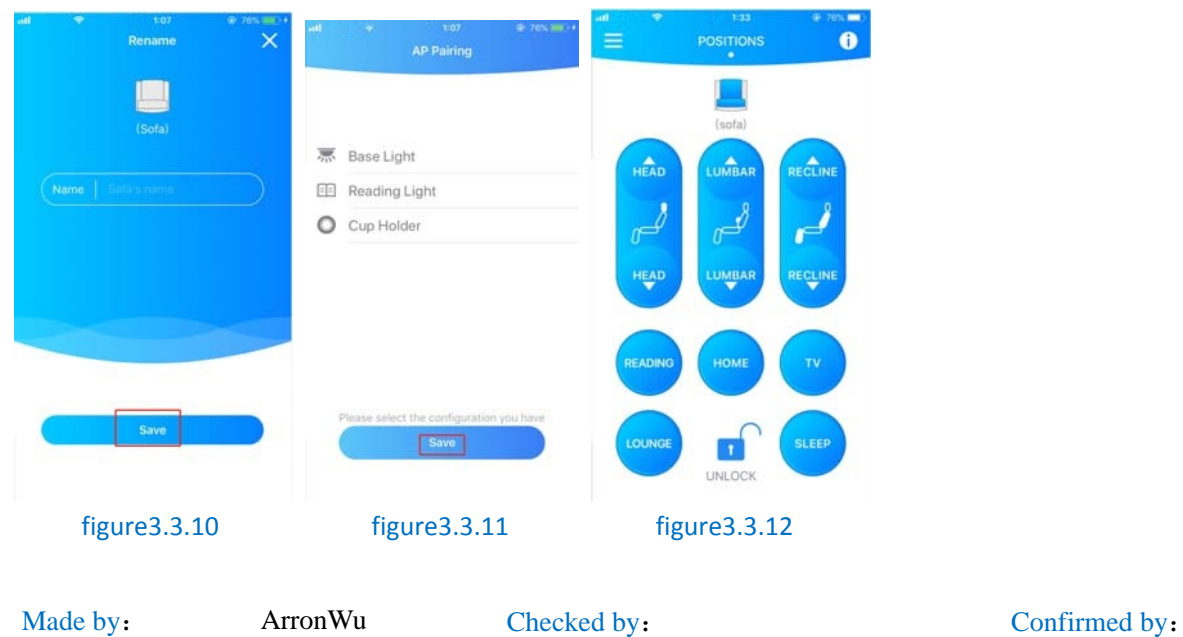

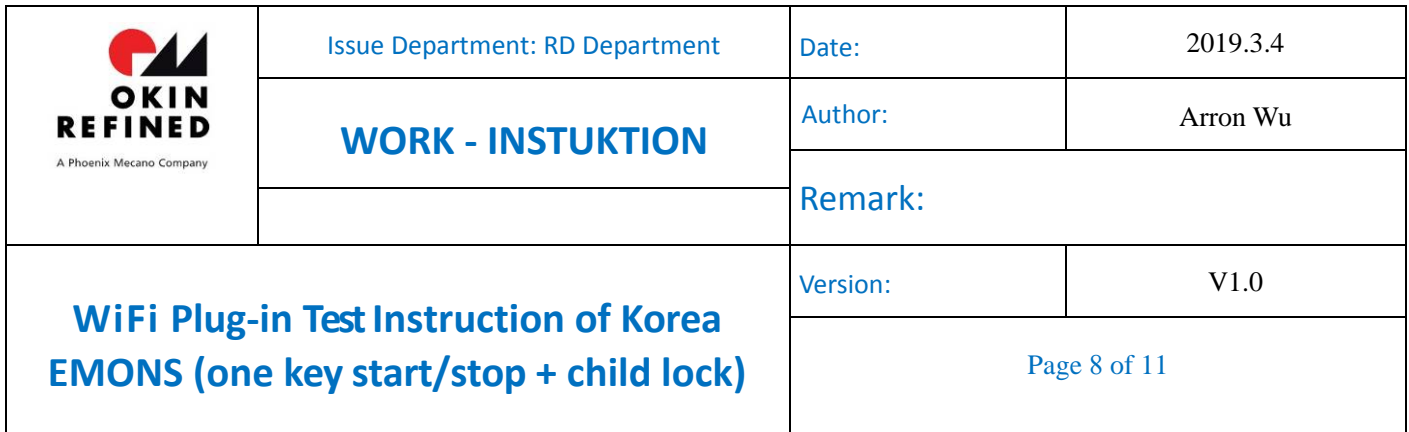

# **3.4 APP control**

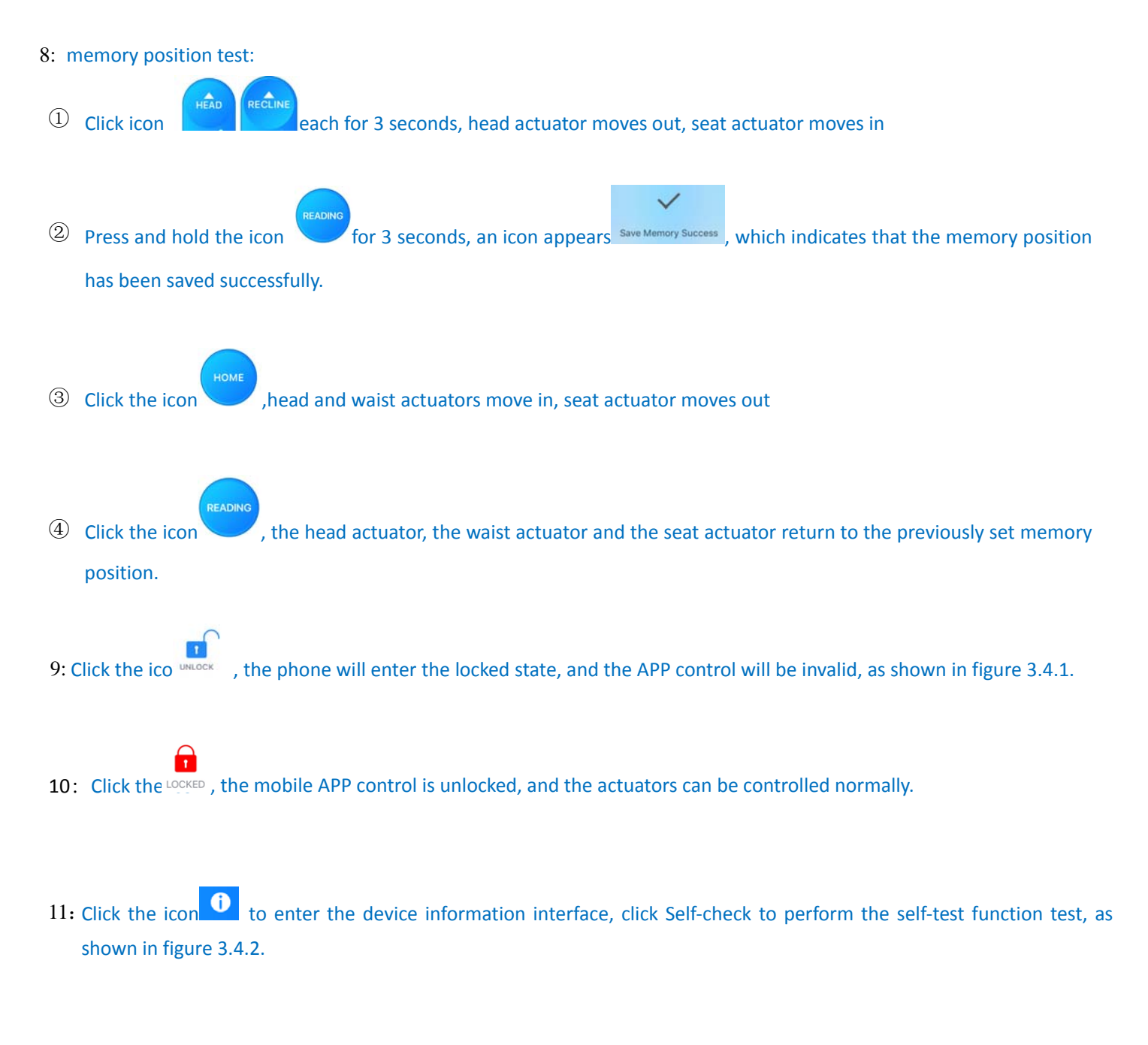

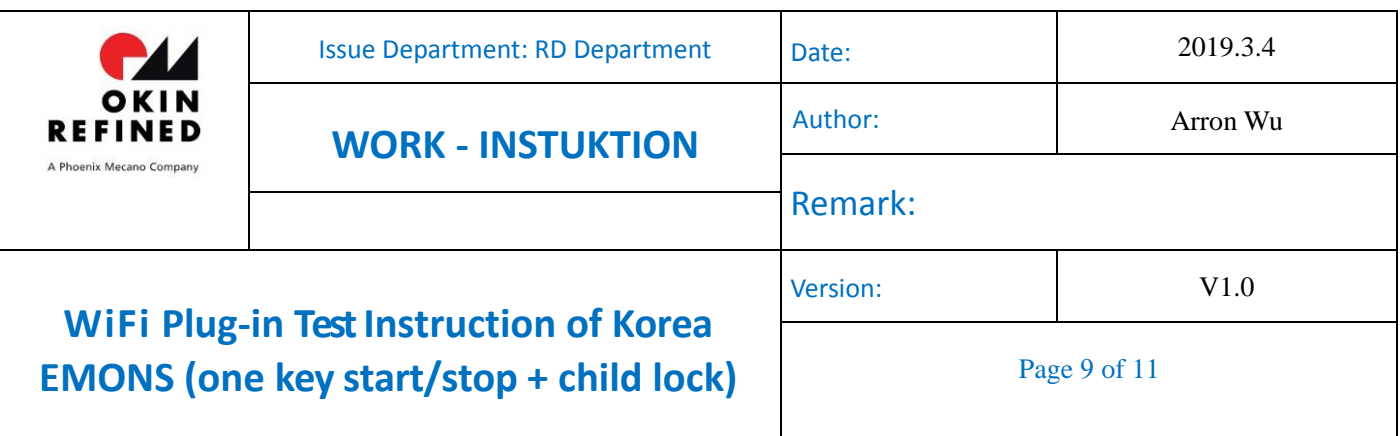

Check , the device will return the self-test result, as shown in figure 3.4.3 Note: Connected indicates that the actuator is detected, Disconnected indicates that the actuator is detected to be unplugged. 12: Unplug any actuator and click

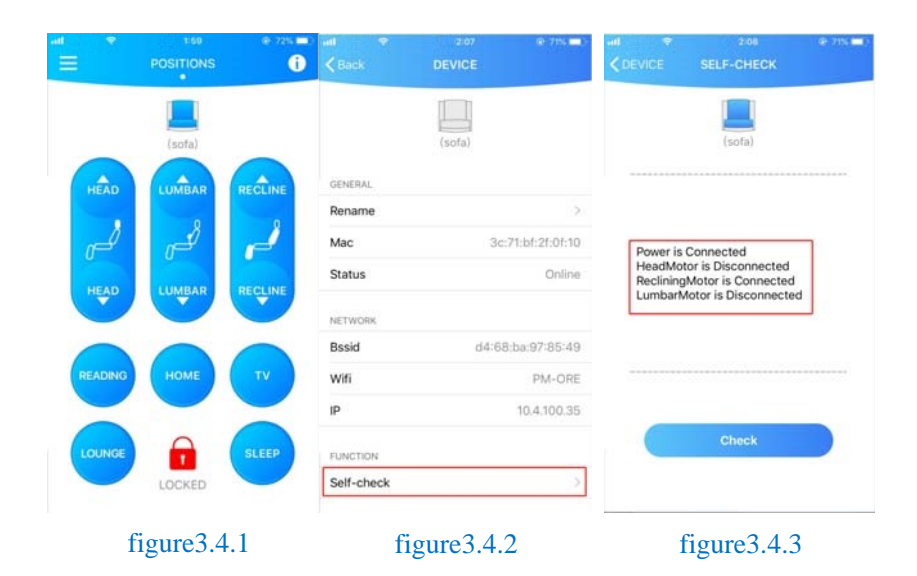

## **3.5 Revert back to AP mode**

3.5.1. After the test is confirmed OK, revert back to AP mode (ie, the factory default state);

Operation mode: Press the head up and seat move in button for 5S at the same time until you hear a "drop" sound. At this time, the control box enters the AP distribution mode. As shown in figure 3.5.1.

Verification phenomenon: Under the "Settings" - > "Wireless LAN" list of ipad (or iphone), the wireless signal of "ore\_single\_sofa\_xxxxx" will appear (where xxxxx will change with the product number), as shown in figure 3.5.2;

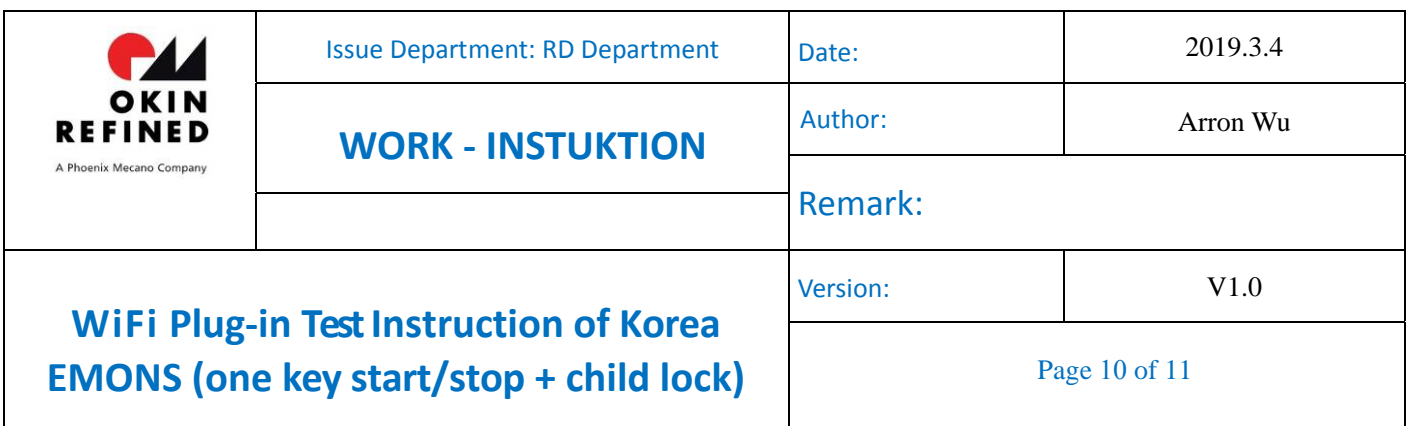

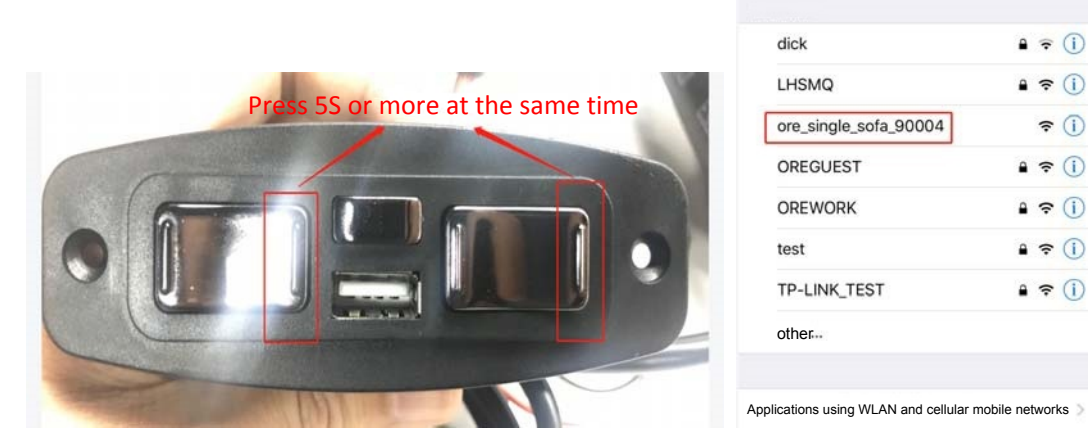

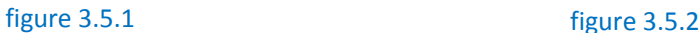

### **3.6 Power down detection AP mode**

- 1.Unplug the control box and refresh the wireless list on the phone to make sure there is no hotspot signal for "ore\_single\_sofa\_xxxxx" under the list, as shown in figure 3.6.1 below.
- 2. Then re-power the control box, observe the ipad "Settings -> Wireless LAN Interface" wireless list, ensure that the corresponding "ore\_single\_sofa\_xxxxx" signal appears, as shown in figure 3.6.2;

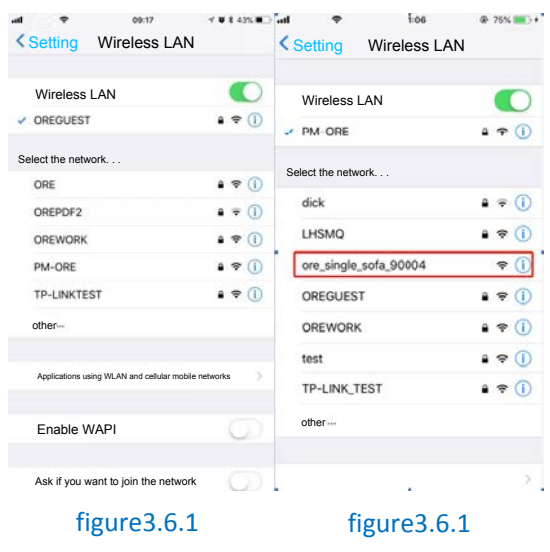

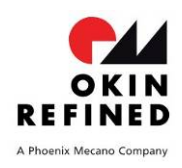

# **WiFi Plug‐in TestInstruction of Korea EMONS (one key start/stop + child lock)**

Page 11 of 11

Version: V1.0

#### FCC Warning:

Any Changes or modifications not expressly approved by the party responsible for compliance could void the user's authority to operate the equipment.

This device complies with part 15 of the FCC Rules. Operation is subject to the following two conditions: (1) This device may not cause harmful interference, and (2) this device must accept any interference received, including interference that may cause undesired operation.

FCC Radiation Exposure Statement:

This equipment complies with FCC radiation exposure limits set forth for an uncontrolled

environment .This equipment should be installed and operated with minimum distance 20cm between the radiator& your body.

ISED RSS Warning:

This device complies with Innovation,Science and Economic Development Canada licenceexempt RSS standard(s). Operation is subject to the following two conditions: (1) this device

may not cause interference, and (2) this device must accept any interference, including interference that may cause undesired operation of the device.

Le présent appareil est conforme aux CNR d'ISED applicables aux appareils radio exempts de licence.

L'exploitation est autorisée aux deux conditions suivantes:

(1) l'appareil ne doit pas produire de brouillage, et

(2) l'utilisateur de l'appareil doit accepter tout brouillage radioélectrique subi, même si le brouillage est susceptible d'en compromettre le fonctionnement.

ISED RF exposure statement:

This equipment complies with ISED radiation exposure limits set forth for an uncontrolled environment. This equipment should be installed and operated with minimum distance 20cm between the radiator& your body.This transmitter must not be co-located or operating in conjunction with any other antenna or transmitter. Le rayonnement de la classe b repecte ISED fixaient un environnement non contrôlés.Installation et mise en œuvre de ce matériel devrait avec échangeur distance minimale entre 20 cm ton corps.Lanceurs ou ne peuvent pas coexister cette antenne ou capteurs avec d'autres.